# **Exameninstelling**<br>
Toezicht en Handhaving

### **Beeldschermexamens**

Op verzoek van de onderwijsinstelling beoordeelt ExTH of de accommodatie voldoet aan de inrichtingseisen en technische specificaties. Ten tijde van het bezoek dient de zaal volledig examenklaar te worden gepresenteerd op basis van de maximale opstelling. Op grond daarvan beoordeelt ExTH of beeldschermexaminering bij de betreffende onderwijsinstelling mogelijk is.

### **Procedure**

1. Een mailbericht aan ExTH [\(info@exth.nl\)](mailto:info@exth.nl) met daarin de volgende gegevens:

- naam onderwijsinstelling;
- adresgegevens;
- contactpersoon;
- datum waarop men denkt te voldoen aan de technische en inrichtingseisen.
- 2. ExTH neemt contact op met de contactpersoon om een datum te plannen waarop de locatie kan worden getoetst;
- 3. ExTH neemt een beslissing en deelt dit mee aan de onderwijsinstelling (contactpersoon).

#### **Planning examendata**

Het inplannen van een examendatum gaat in overleg met ExTH.

#### **Aanmelden**

Het minimum aantal kandidaten per dag is gesteld op 15 kandidaten. Het is mogelijk om verschillende examens af te nemen tijdens een sessie.

Wanneer in overleg een examendatum gepland is worden er afspraken gemaakt over de wijze van aanmelden.

#### **Sluitingsdatum**

De sluitingsdatum is 3 weken vóór de examendatum. Na de sluitingsdatum is het niet meer mogelijk om kandidaten af- en/of aan te melden.

#### **Financiën**

Door middel van het afnemen van beeldschermexamens op locatie willen we het mogelijk maken dat instellingen hun eigen kandidaten niet hoeven af te laten reizen naar Amersfoort, maar kunnen zij gewoon op hun eigen school examen afleggen. Deze manier van examen afnemen is bedoeld als een service naar de instellingen. De instelling draagt zelf de lasten voor het eventueel inrichten, gebruik en onderhoud van de locatie. Hier staat geen vergoeding vanuit ExTH. De kosten voor registratie bedragen € 500,00.

## **EXTH** Exameninstelling<br>
Toezicht en Handhaving

#### **Inrichtingseisen**

- De examenzaal beschikt over ten minste 20 plaatsen met computers in een overzichtelijke examenopstelling met voldoende tussenruimte tussen de computers of afscherming door middel van tussenschotten.
- De examenzaal is zodanig gesitueerd, evt. via aantoonbare organisatorische maatregelen, dat een rustig verloop van een examen is gegarandeerd.
- De examenzaal, inclusief entree, is goed bewegwijzerd en toegankelijk.
- De examenzaal inclusief inventaris is hygiënisch, schoon, geur- en rookvrij.
- De examenzaal is afsluitbaar.
- De examenzaal is goed verlicht, de temperatuur is goed regelbaar (zowel 's zomers als 's winters).
- De examenzaal beschikt over een bureau/examentafel t.b.v. de examenleider.
- Voor kandidaten is een rookvrije wachtruimte aanwezig.
- De computers moeten voorzien zijn van de volgende programma's (zie systeemeisen).
- Er is tijdens een examenafname een ICT-functionaris stand-by die problemen met hard- en/of software kan oplossen.

#### **Systeemeisen:**

- Windows 10, kijk voor system requirements op de website van Microsoft
- Firefox 25 of hoger
- Google Chrome
- Geluidskaart
- Aansluiting voor hoofdtelefoon (en een hoofdtelefoon bij voorkeur met volumeregelaar, oordopjes zijn niet wenselijk)
- Recentelijk uitgebrachte versies van enkele browsers zijn zodanig verbeterd dat in door ons uitgevoerde testen deze prima blijken te functioneren. Echter, dit moet altijd getest worden op de locatie waar het ingezet gaat worden en met de computers waar mee gewerkt gaat worden.

#### **Beeldscherm:**

- Minimaal resolutie van 1280 x 1024
	- o Bij bepaalde resoluties kunnen examenvragen buiten het blok vallen. Dit kan opgelost worden door CTRL + Scroll wiel te gebruiken om uit te zoomen en wel het juiste aantal vragen te zien.

#### **Voor QM:**

- QM Secure Browser geïnstalleerd.
	- o [De QM Secure Browser is hier te downloaden](https://www.questionmark.com/content/get-questionmark-secure)

#### LET OP:

- Android: kan en mag niet gebruikt worden. Voor Android is geen secure browser beschikbaar.
- iPad: op de iPad is de resolutie niet toereikend, ook wordt de iPad afgeraden i.v.m. vraagvormen die op een Ipad niet beantwoord kunnen worden.
- VmWare en Citrix: kan niet gebruikt worden. De QM Secure Browser ondersteunt dit niet.
- Zet altijd automatisch updaten uit! Dit ter voorkoming van aanpassingen aan de systemen waarop succesvol wordt geëxamineerd.
- Gebruik het testexamen van de betreffende examenlijn om te testen of aan alle vereisten is voldaan.

# **Exameninstelling**<br>
Toezicht en Handhaving

- De Secure Browser controleert of bepaalde programma's, waarmee externe communicatie dan wel screen capture mogelijk is, aanstaan. In die situatie zal het examen niet opgestart worden.
- Veel voorkomende programma's die het opstarten belemmeren en vaak onbewust op de achtergrond meedraaien zijn:
	- o Outlook
	- o Win VNC
	- o Teams
	- o Teamviewer

(Dit zijn slechts enkele voorbeelden)

Deze uitzetten of zodanig configureren dat ze niet automatisch opstarten.

- Vooraf grondig testen of de PC-configuraties fixed zijn en het netwerk voldoende capaciteit heeft en hierin stabiel is. In testsituatie uitgaan van het maximaal aantal kandidaten, het (eventuele) overige dataverkeer en de examens die afgenomen gaan worden.
- Zorg dat er tijdens de examenafname een ICT-functionaris stand-by die eventuele problemen met netwerk, hard- en/of software kan oplossen.
- Geluidsvolume controleren voor de start van het examen

### **Noodprocedure**

Als om technische redenen, bijvoorbeeld geen netwerkverbinding of de QMP-server is uit de lucht, het CBT-examen geen doorgang kan vinden, wordt een nieuw examen gepland voor de kandidaten. Er wordt geen gebruik gemaakt van een noodprocedure.

#### **Testen examen**

Een dag voor het examen bij u op locatie controleert de onderwijsinstelling twee dingen:

- 1. is de afname site te benaderen via de afname url: <https://ondemand.questionmark.eu/home/602106/user>
- 2. Is de computer goed geïnstalleerd (met name Secure Browser) om de ExTH examens af te kunnen nemen? Dit kan getest worden door op bovenstaande afname url in te loggen met als Gebruikersnaam en Wachtwoord: testexamen

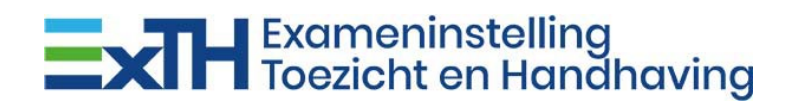